## Milepost Map Help

## **Washington State Milepost Map**

- You will need a beginning and ending milepost on all state highways used.
- • The highways are shown on the Milepost Map in parenthesis example: (205) 26.59, this is I-205 at the Oregon/Washington border at milepost 26.59 (see next slide on how to identify these mileposts)
- $\bullet$  Account for county/city road mileage totaling the number of non-state route mileage travelled (county/city miles).
- You must have approval by local jurisdiction to travel on their roads.

Local offices can be found:

http://www.wsdot.wa.gov/CommercialVehicle/county\_permits.htm

## **Washington State Mile Post Map**

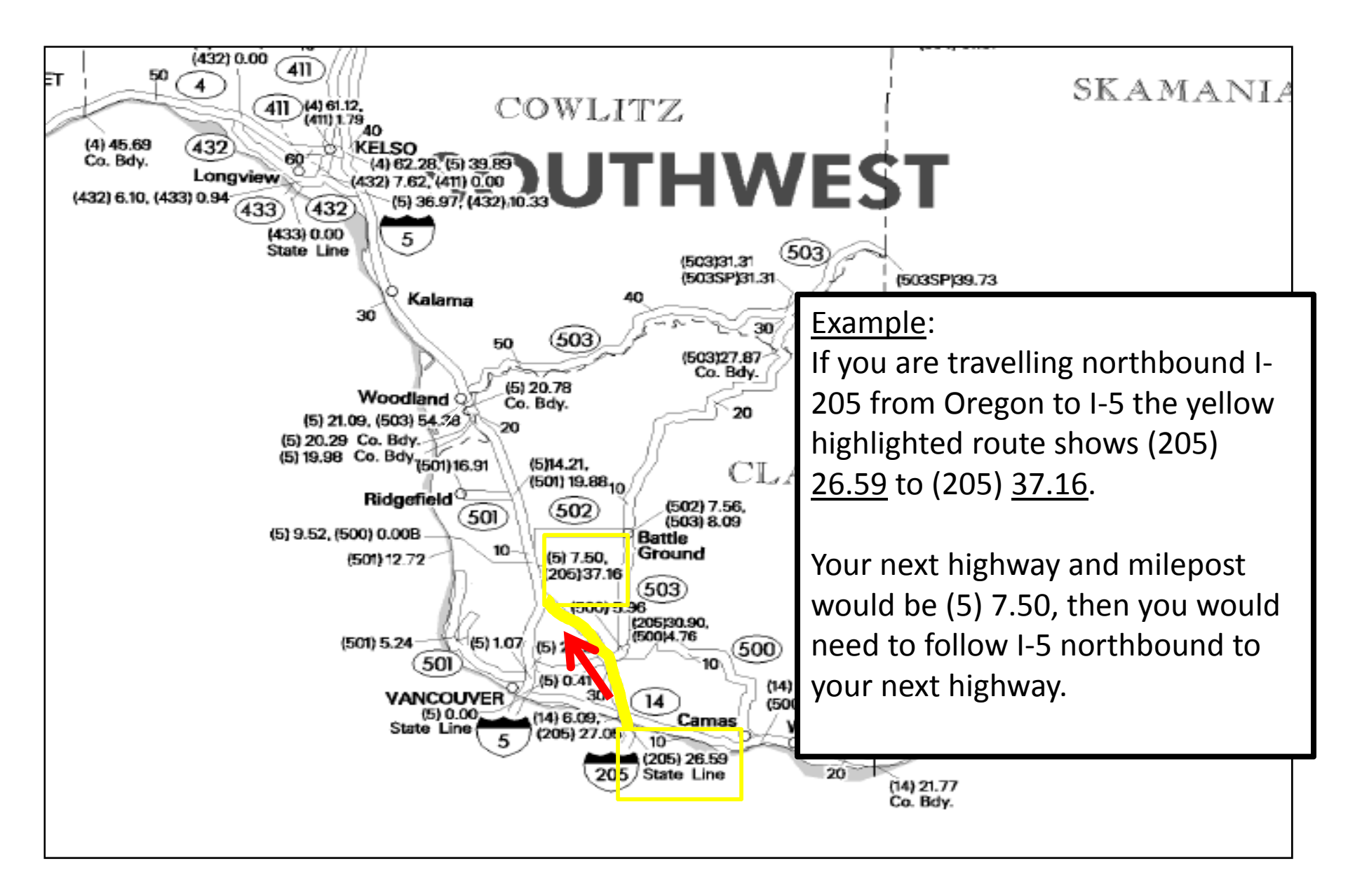

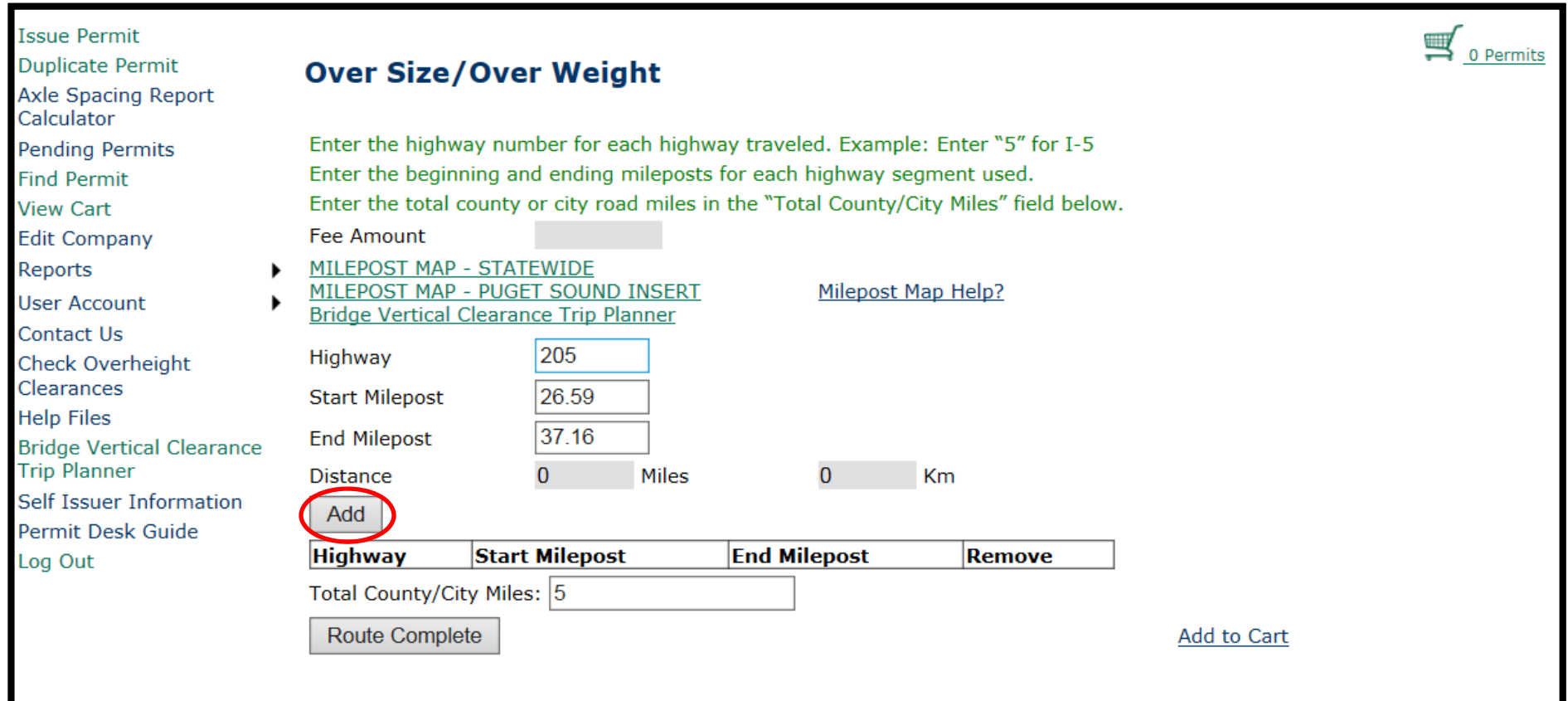

Based on the information from the milepost map, your highway will be 205, your starting milepost will be 26.59 and your ending milepost will be 37.16. Then select "Add". Continue this process for your entire route. Your entire route needs to connect.

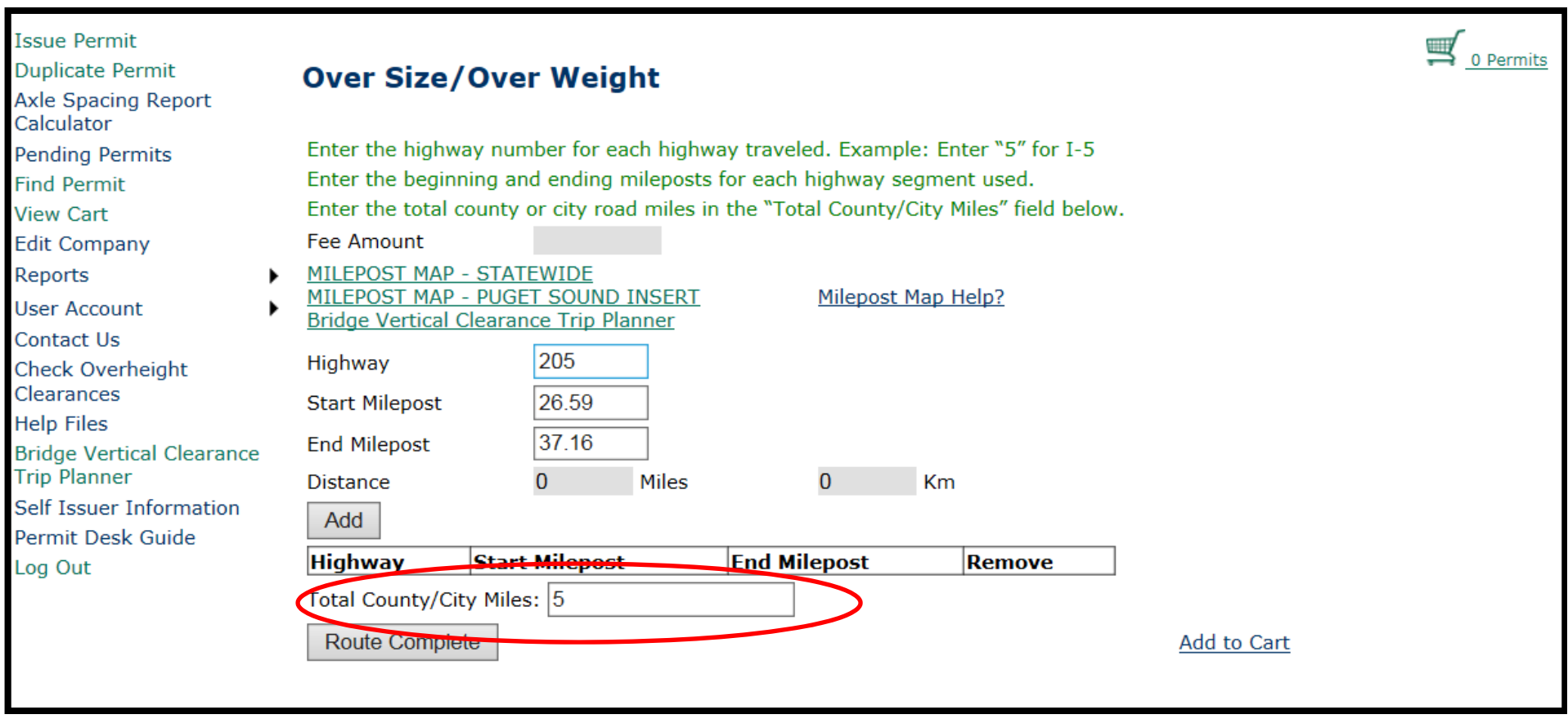

Enter the highway number and the beginning and ending mileposts, choose "Add". Continue until you have <sup>a</sup> complete route. You will need to account for your county/city mileage as well. Mileposts for highways within the Puget Sound Area will be found in the Puget Sound Insert (Greater Seattle Area) for the Washington State Milepost Map.

Once all mileposts are entered choose "Route Complete" to review your route restrictions. Be sure to read each restriction. Use the Bridge Vertical Clearance Trip Planner to verify vertical clearances on your route.